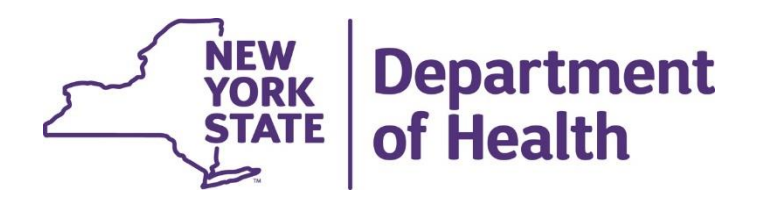

#### **Nursing Home July 2021 MDS Collection (July 1, 2021, Rate Effective Date)**

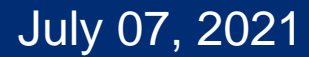

# **Agenda**

- **New Regulations**
- **Highlights from New Regulations**
- **Previous Collections**
- **July 2021 Rate Process**
- **July 2021 Case Mix Index**
- **July 2021 MDS Timeline**
- **Instructions to View/Update HCS File**
- **Contacting DOH**

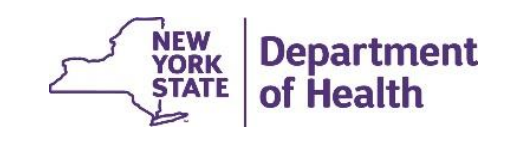

# **New Regulations**

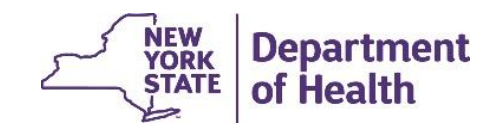

# **New Regulation**

The regulation governing MDS has been updated; please see link below: [https://regs.health.ny.gov/content/section-86-240-statewide-prices-non](https://regs.health.ny.gov/content/section-86-240-statewide-prices-non-capital-reimbursement)capital-reimbursement

Public Health Law <https://www.nysenate.gov/legislation/laws/PBH/12>,

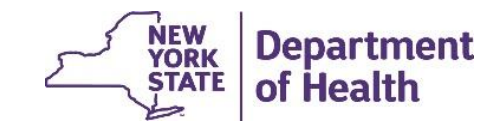

# **Highlights from New Regulation**

- The January and July census dates have been eliminated.
- The 5% constraint on case mix index changes from one period to the next has been eliminated.
- The Case Mix Index (CMI) calculation will be based on an average of all Medicaid assessment for a six-month period.

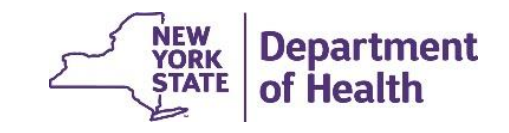

# **Highlights from New Regulation Cont'd**

- The July 21 CMI will include ALL assessments submitted to CMS from **October 1, 2020, through March 31, 2021.**
- The MDS Certification form has been amended and continues to be required.
- Failure to submit or to certify may result in penalties of up to \$2,000 per day as per Public Health Law §12 <https://www.nysenate.gov/legislation/laws/PBH/12>

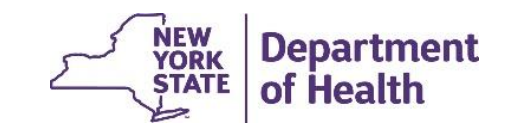

# **Previous MDS Collections**

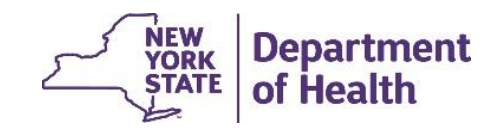

# **Previous MDS Process**

- The MDS collection was based on a specific census date in January and July.
- The MDS data included ONLY assessments with an ARD:
	- within 92 days prior to the census date
	- and within 13 days post census date.
- DOH extracted and scored assessment data from CMS
- DOH posted ONLY the assessment closest to the census date on the HCS.
- NHs were required to review their data on HCS for completeness.

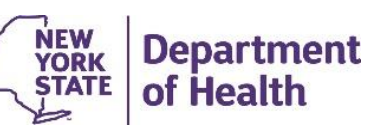

# **Previous MDS Process Cont'd**

- NHs could:
	- view and change certain data prior to matching.
	- make and save changes to HCS data prior to matching.
	- select and match residents on the HCS.
- Matching and correcting residents' information was done in one step.
- NHs were required to certify to the data matched on the HCS.

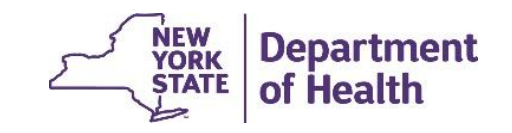

### **July 2021 MDS Process**

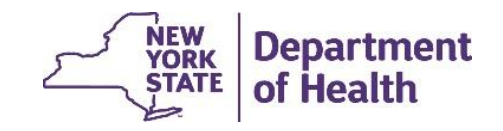

# **July 2021 MDS Process**

- ALL Medicaid assessments within a 6-month period will be used.
- The case mix index will be calculated using an average of ALL valid assessments for the period.
- NHs must ensure all assessments are submitted to CMS timely and accurately.
- There will no longer be a reminder to submit data to CMS prior to the extraction.

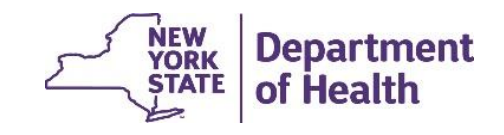

# **July 2021 MDS Process Cont'd**

- Once extracted, the data will be scored and then posted on the HCS for facilities to review.
- The facility specific Case Mix Index will be calculated the same way it has been in the past, except now there are more data points.
	- The sum of all MEDICAID RUG weights for a facility
	- Divided by the number of assessments

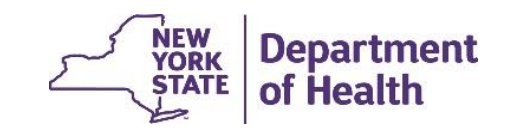

## **July 2021 Case Mix Index**

Example for Facility Case Mix Index Calculation

- Resident  $1 1.07$
- Resident 1– 1.13
- Resident 1– 0.88
- Resident 2– 1.01
- Resident 2– 1.71
- RUG total is  $1.07+1.13+0.88+1.01+1.71=5.8$
- Facility Specific Case Mix Index is  $5.8 / 5 = 1.16$

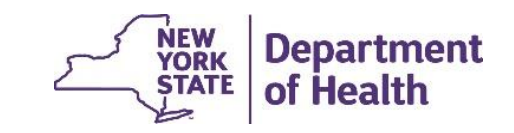

# **July 2021 MDS Process Cont'd**

- If there are no changes, the facility can immediately press the "Submit" button.
- If there are changes, facilities will be able to modify the BMI, TBI, and Dementia categories as well as payor source and approved specialty programs, and then press the "Submit" button.
- Once the HCS file is submitted, consistent with prior practice, the facility is required to submit certification.
- Effective with the July 2021 rates, there will no longer be a 5% constraint on case mix index changes.

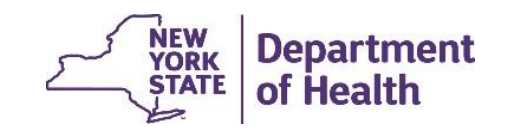

### **July 2021 MDS Timeline**

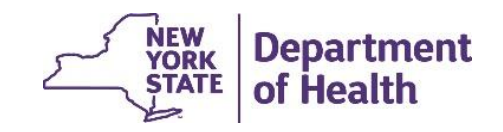

# **July 2021 MDS Process Timeline**

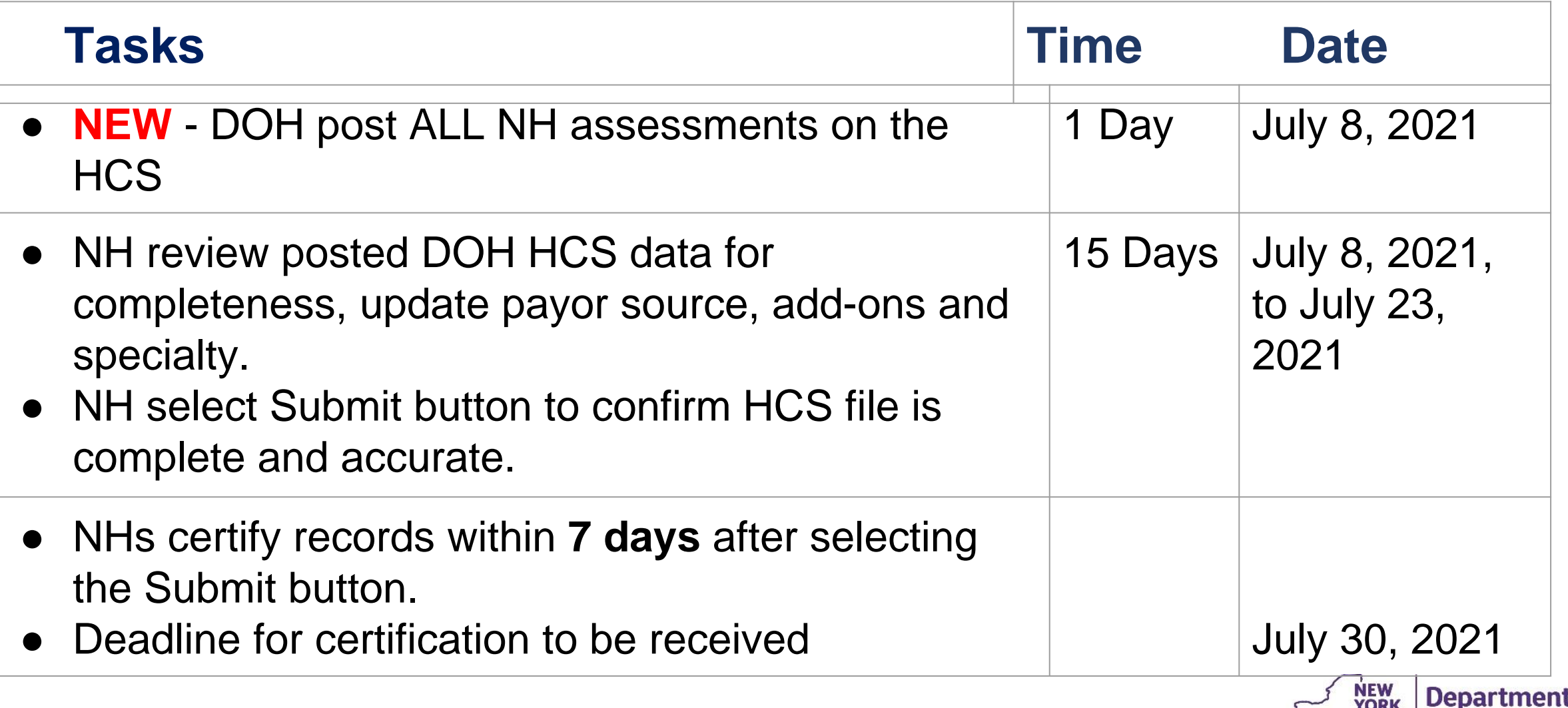

**STATE** 

of Health

# **July 2021 MDS Process Instructions**

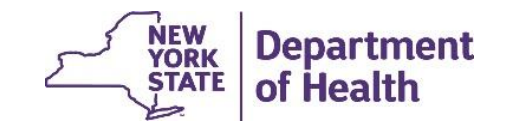

# **Instructions to View/Update HCS File**

Steps to review DOH File on HCS:

- 1. Login to the *MDS for NF Reimbursement* section of the HCS
- 2. Click on *View /Submit MDS Census Records*
- 3. Select the NH opcert

(where applicable - if a NH only have access to one facility it will be visible. If the NH have access to more than one facility you will need to select a facility)

- 4. Click *Continue*
- 5. Select Assessment Period: *2021-1 Open*
- 6. Click *Next*

The steps listed above are consistent with previous collections, the steps that follows are new beginning with this MDS Census Collection.

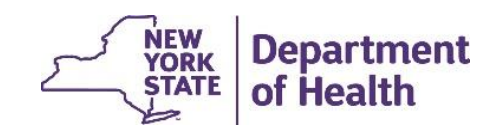

# **Instructions to View/Update HCS File Cont'd**

#### 7. Click on the *View/Match Residents to view the list of ALL residents*

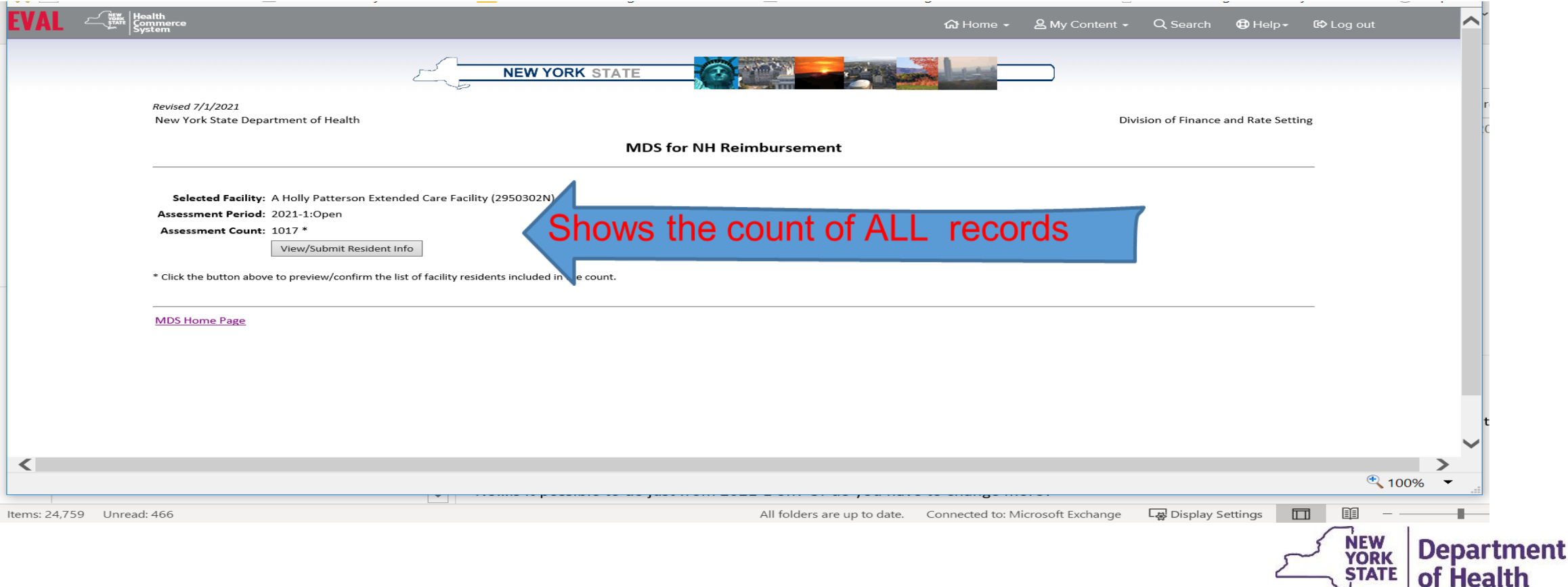

# **Instructions to View/Update HCS File Cont'd**

8. DOH NH File Will Open.

- a. HCS will show all resident with an ARD between October 1, 2020, and March 31, 2021.
- b. NH will review the data.
- c. NHs will be able to update payer source, Dementia, BMI and the specialty indicator before or after submitting their file.

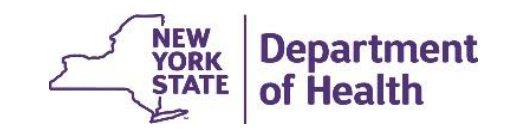

# **Instructions to View/Update HCS File Cont'd**

- e. After review is complete press the "Back To Top" button at the end of the page.
- f. Select "Save Changes" button
- g. NHs *MUST* submit the file by pressing the "Submit" button.

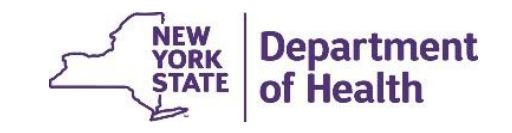

### **HCS Data Includes All Assessments**

#### **There will be multiple assessments for each resident, as shown here.**

Revised 4/8/2021 New York State Department of Health

Division of Finance and Rate Sett

#### **MDS for NH Reimbursement**

Facility: ABC nursing home Assessment: 2021-1 Record Status: OPEN DCN : DCN only after finsl step **Certification: OPEN** Printer Friendly View View RUG Totals Four residents are listed two or three times in the assessment capture.

EACH ASSESSMENT WILL BE USED IN THE CASE MIC **CALCATION** 

\* NOTE: The Department has determined that Hospice Residents residing in the Nuraing Facility who have opted for the Medicare Hospice benefit and released their Medicaid coverage may be reported by the NF with a payor source of MEDICAID.

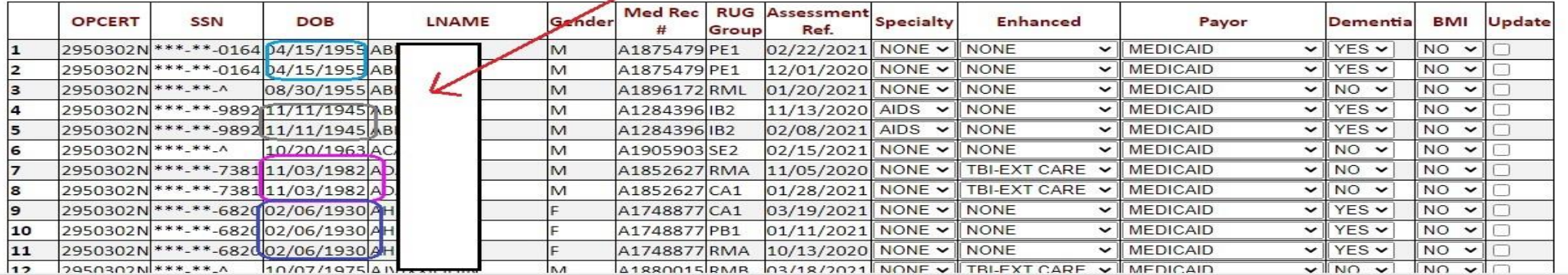

# **Updating Payer and Specialty Data**

#### Check the update box in far-right column and save changes

Revised 4/8/2021 New York State Department of Health

Division of Finance and Rate Sett

#### **MDS for NH Reimbursement**

Facility: ABC Nursing Home Assessment: 2021-2 **Record Status: OPEN** DCN :DCN only after final set **Certification: OPEN** Printer Friendly View View RUG Totals

These otems remain open for updates. Click UPDATE for lock in the change

\* NOTE: The Department has determined that Hospice Residents residing in the Nursing Facility who have opted for the Medicare Hospice benefit and released their Medicaid coverage may be reported by the NF with a payor source of MEDICAID.

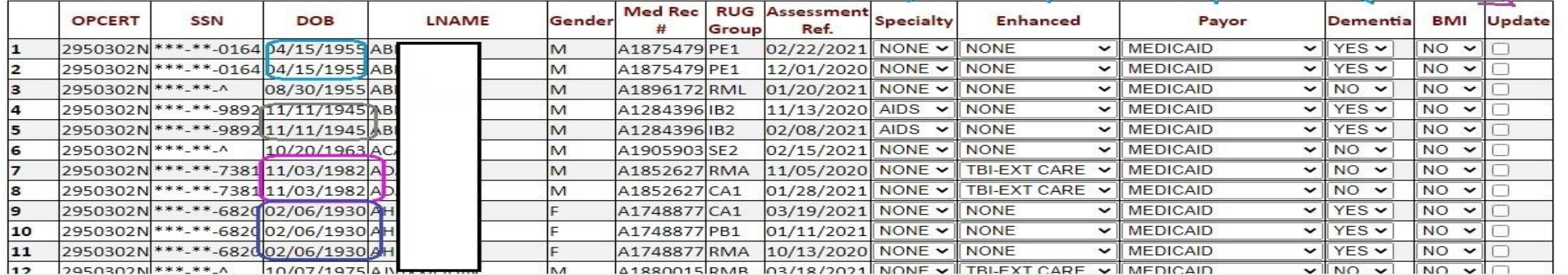

# **Contacting DOH**

Contact the Department at [MDSBRHCR@health.ny.gov](mailto:MDSBRHCR@health.ny.gov) If secure communication is required (i.e.: Protected Health information), please use secure communication (guidance below):

- 1. Log into the Health Commerce System
- 2. Under the **My Applications** (left side if the page) select **Secure File Transfer 2.0**
- 3. Select **Launch Secure File Transfer 2.0**
- 4. Select **Send Package**
- 5. In the **TO:** box enter **BLTCRMDS Group**
- 6. Complete the **SUBJECT** box
- 7. In the **NOTE:** box please describe the issue
- 8. Attach any file you feel is needed for clarity.
- 9. Select **SEND**

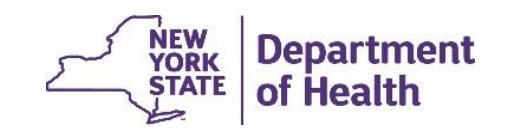